# <span id="page-0-0"></span>Introducción a la Graficación por **Computadora**

#### Dr. Roberto Núñez González<sup>1</sup>

<sup>1</sup>Ciencias de la Computación Departamento de Matemáticas Universidad de Sonora

2020

hará mi grandeza"  $290$ 

 $\mathbb{B} \rightarrow \mathbb{R} \oplus \mathbb{R}$ 

(ロ ) (伊 )

### Introducción a la Graficación por Computadora

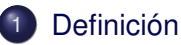

- 2 [Aplicación de la Graficación](#page-4-0)
	- **[Elementos de un Sistema Gráfico](#page-9-0)**
- 4 [Conceptos Varios](#page-14-0)
- 5 [Dispositivos de Despliegue](#page-20-0)
- 6 [Programas con Librerias Gráficas](#page-30-0)

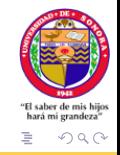

 $\mathbf{y} \rightarrow \mathbf{z}$ 

# <span id="page-2-0"></span>Definición

La Graficación por Computadora es uno de los muchos campos de las Ciencias de la Computación, donde se utilizan computadoras tanto para generar imágenes visuales sintéticamente como integrar o cambiar la información visual y espacial recopilada del mundo real. (Wikipedia)

No se le puede asignar un dominio específico, ya que es multidisciplinaria.

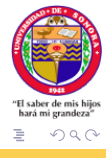

ミト イヨト

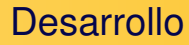

El desarrollo de la Graficación se debe a dos factores principalmente:

- Necesidad de los usuarios
- Avances en Hardware y Software

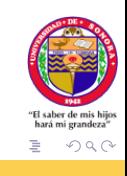

 $\triangleright$  -4  $\Xi$   $\triangleright$ 

E

<span id="page-4-0"></span>Aplicación de la Graficación

La graficación tiene aplicación en varias áreas del conocimiento:

- **·** Interfaces de usuario
- Graficado de información en negocios, ciencia y tecnología
- Despliegue de información
- Publicación electrónica
- Diseño Asistido por Computadora (CAD)
- Simulación y animación para visualización científica.
- **e** Entretenimiento
- Arte
- Control de procesos
- Cartografía

mi grandeza'

 $\Omega$ 

 $\rightarrow \equiv$ 

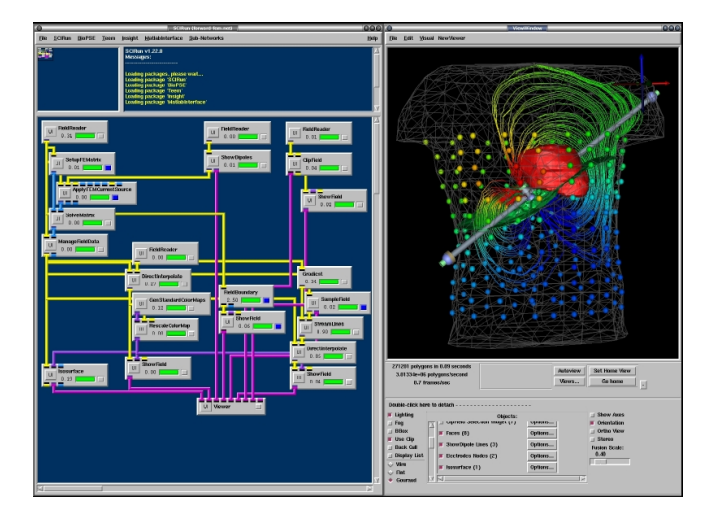

Figura: Simulación y visualización del proceso de desfibrilización en SCIRun. http://www.sci.utah.edu/

イロト イ部ト イミト イミト

 $2Q$ 

目

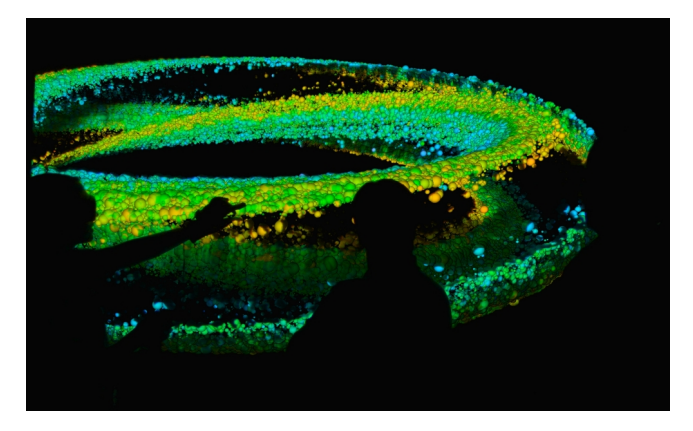

Figura: Visualización de partícula atómicas en 3D, confinadas magnéticamente en un reactor de fusión simulado. http://www.sci.utah.edu/

 $2Q$ 

∢ ロ ▶ → ( 母 ▶ → ( ヨ ▶ )

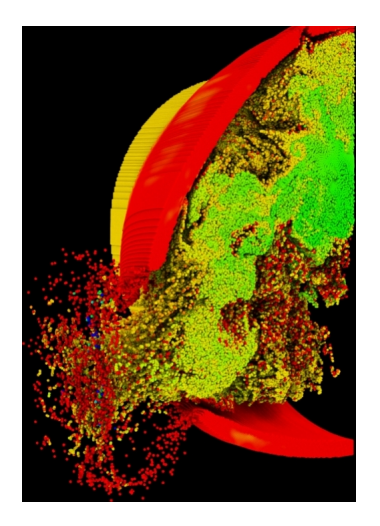

 $2Q$ 

모. » E

メロト メタト メミト メ

Figura: Simulación de la explosión de un contenedor. http://www.sci.utah.edu/

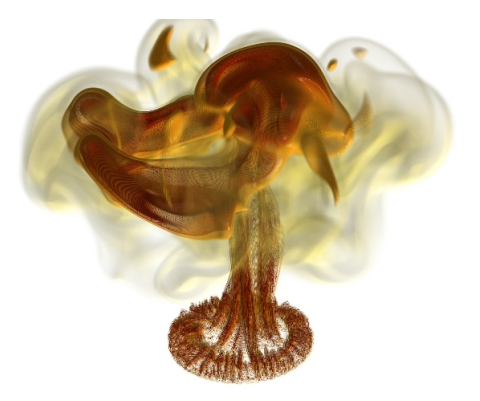

Figura: Volume rendered temperature data from the transient simulation of the 10-m heptane pool fire. http://www.sci.utah.edu/

 $\mathcal{A} \ \Box \ \rightarrow \ \ \mathcal{A} \ \Box \ \rightarrow \ \ \mathcal{A} \ \Xi \ \rightarrow \ \ \mathcal{A} \ \Xi \ \rightarrow \ \ \mathcal{A}$ 

つくへ

### <span id="page-9-0"></span>Elementos de un Sistema Gráfico

Los elementos de un sistema gráfico son los siguientes:

- Procesador (CPU)
- Procesador Gráfico (GPU)
- **•** Memoria
- Frame-Buffer (VRAM, DRAM)
- Dispositivo Entrada
- Dispositivo Salida (Raster display, Vector display)

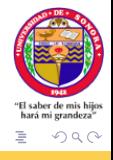

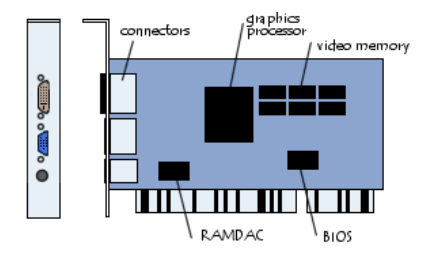

メロト メ部ト メミト メミト

一面

 $2Q$ 

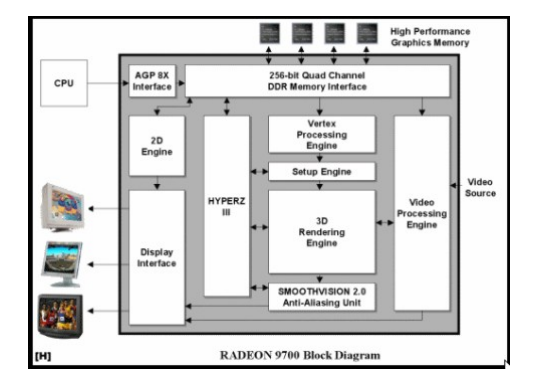

**제 미 시 제 해 되는 제 로 되는 제 로 되는 것 같아.**  $2Q$ 

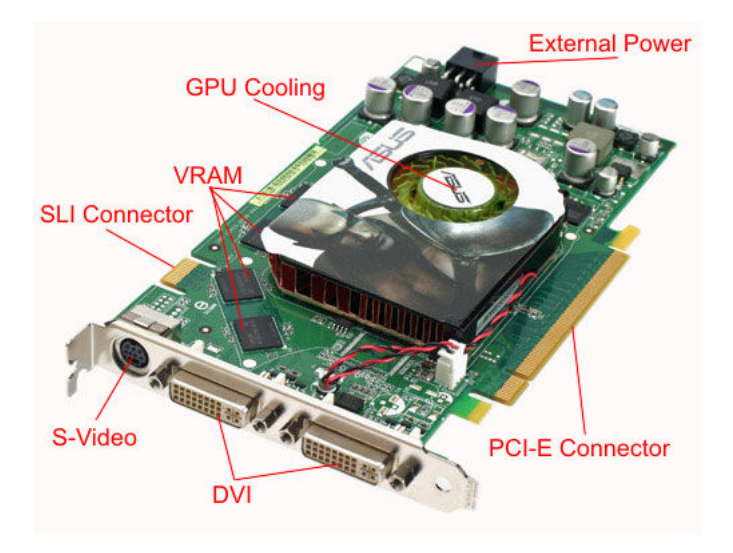

メロト メ御 トメ ミト メモト  $2Q$ 目

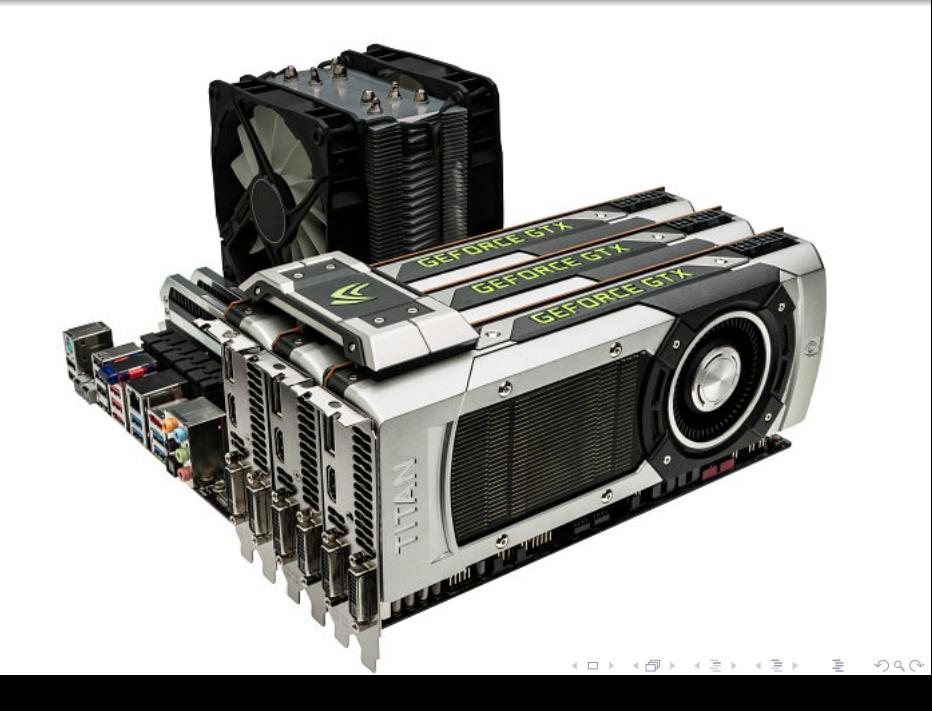

# <span id="page-14-0"></span>Conceptos Varios I

El frame buffer es la memoria de video que es utilizada para almacenar la imágen desplegada en la pantalla de la computadora.

Un pixel puede tener diferentes definiciones, pero para nuestro estudio podemos considerarlo como el elemento más pequeño de la pantalla de la computadora que puede ser iluminado con un cierto color e intensidad.

4 □ ▶ -4 ○ ▶

[Definición](#page-2-0) [Aplicación de la Graficación](#page-4-0) [Elementos de un Sistema Gráfico](#page-9-0) [Conceptos Varios](#page-14-0) [Dispositivos de Despliegue](#page-20-0)

[Programas con Librerias Gráficas](#page-30-0)

# Conceptos Varios II

Una gráfica raster es una gráfica que se almacena en la memoria de la computadora usando una malla para grabar la información (como color e intensidad) de cada pixel que forma la imágen.

La idea detras de las gráficas tipo raster es que una imágen es dividida en un mosaico regular de pequeñas celdas, llamadas pixeles, cada uno de los cuales es de un color e intensidad dados.

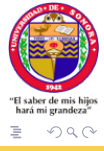

 $\mathbb{R}^n \times \mathbb{R}^n \to \mathbb{R}^n$ 

[Definición](#page-2-0)

[Aplicación de la Graficación](#page-4-0) [Elementos de un Sistema Gráfico](#page-9-0)

[Conceptos Varios](#page-14-0)

[Dispositivos de Despliegue](#page-20-0)

[Programas con Librerias Gráficas](#page-30-0)

## Conceptos Varios III

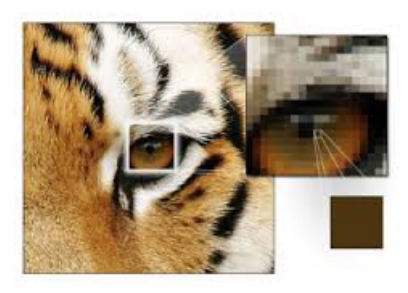

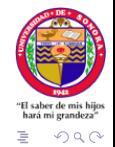

イロト イ押ト イミト イミト

Roberto Núñez [Introducción](#page-0-0)

# Conceptos Varios IV

Una gráfica vectorial es una gráfica de computadora que es almacenada en la memoria de la computadora usando fórmulas matemáticas.

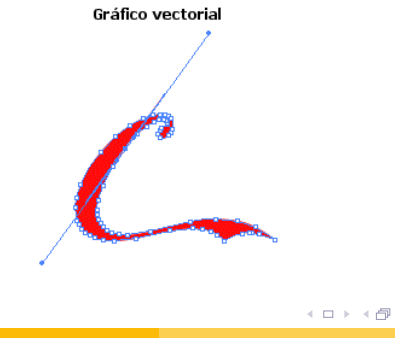

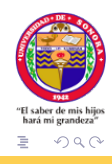

 $\triangleright$  -4  $\Xi$   $\triangleright$ 

Roberto Núñez [Introducción](#page-0-0)

[Definición](#page-2-0) [Aplicación de la Graficación](#page-4-0) [Elementos de un Sistema Gráfico](#page-9-0) [Conceptos Varios](#page-14-0)

[Dispositivos de Despliegue](#page-20-0) [Programas con Librerias Gráficas](#page-30-0)

# Conceptos Varios V

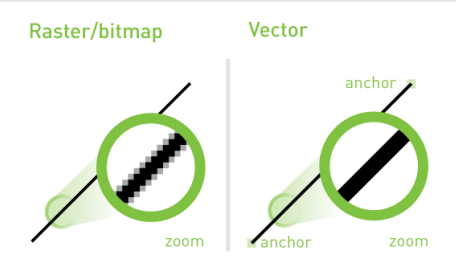

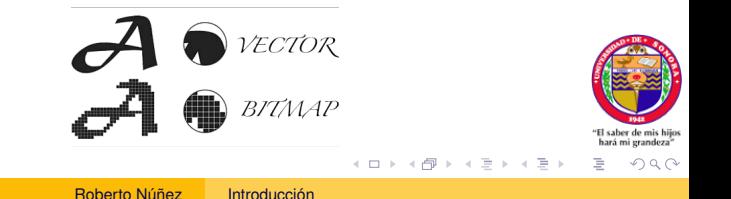

[Definición](#page-2-0) [Aplicación de la Graficación](#page-4-0) [Elementos de un Sistema Gráfico](#page-9-0) [Conceptos Varios](#page-14-0)

[Dispositivos de Despliegue](#page-20-0)

[Programas con Librerias Gráficas](#page-30-0)

### Conceptos Varios VI

#### bit-mapped graphics —– raster graphics

voxel —– pixel en 3D

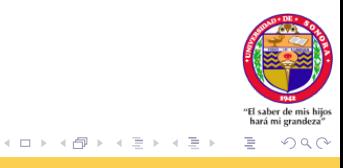

<span id="page-20-0"></span>Dispositivos de Despliegue

Los dispositivos de despliegue tipo raster almacenan las primitivas de despliegue (lineas, caracteres, áreas sólidas, etc) en un memoria especial llamada *buffer de refresco*. Estas primitivas que forman una imágen que va a ser deplegada, se almacenan como una matriz de pixeles (columnas y renglones de pixeles).

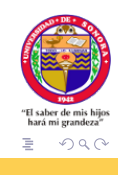

#### Monitor CRT

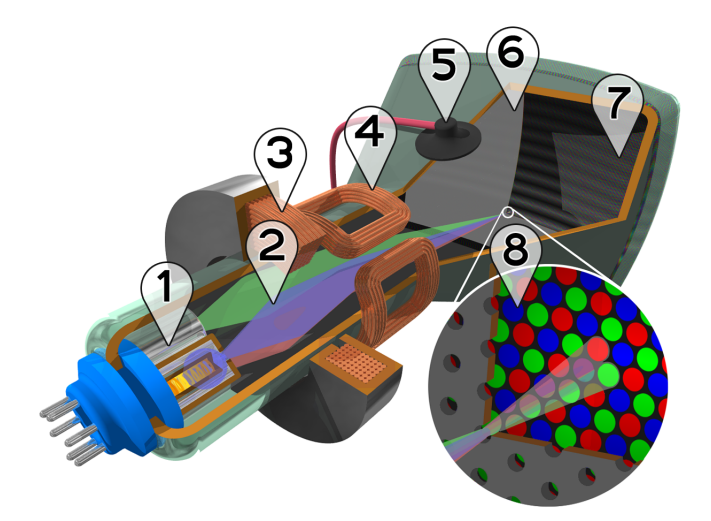

K ロ ▶ K @ ▶ K 경 ▶ K 경 ▶ X 경

 $2Q$ 

#### Monitor PLASMA

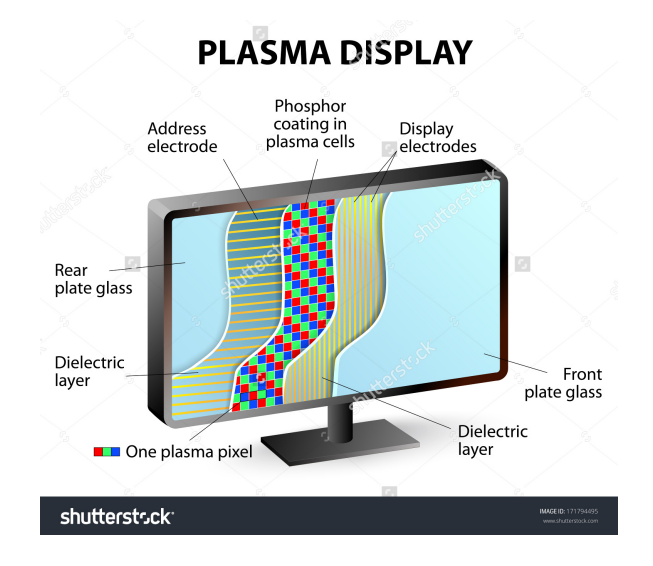

メロト メ御り メミト メミト E  $2Q$ 

#### Monitor PLASMA

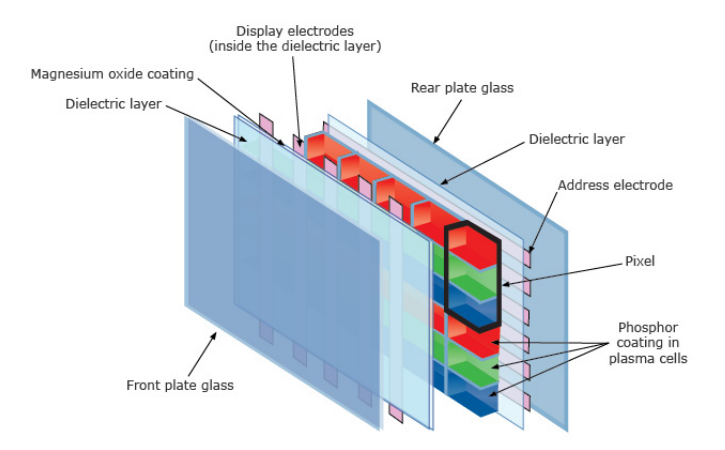

イロト イ母 ト イミト イモト

E

 $2Q$ 

© Copyright. 2014. University of Waikato. All rights reserved. www.sciencelearn.org.nz

#### Monitor PLASMA

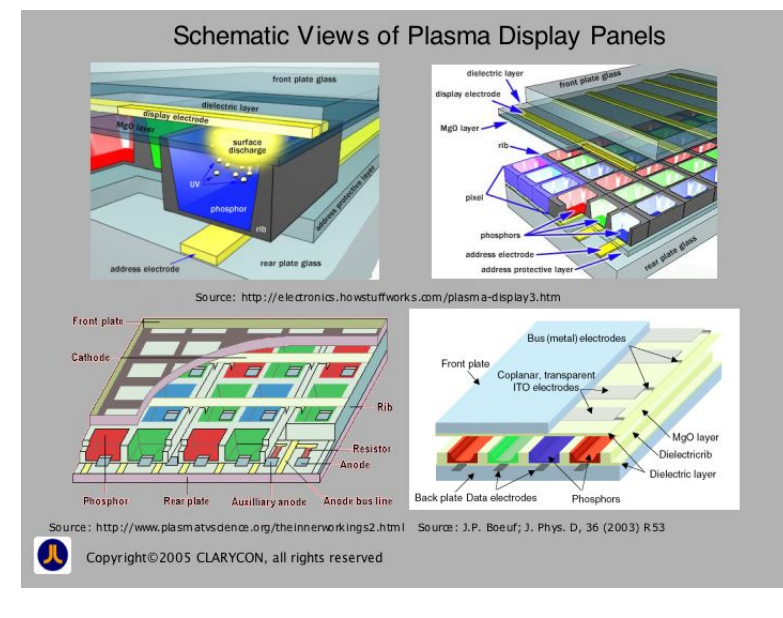

### Monitor LCD (Liquid Crystal Display)

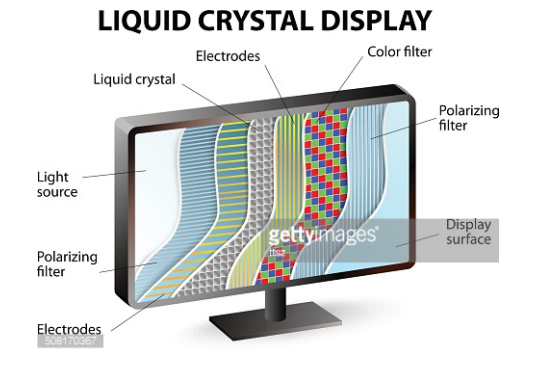

イロト イ部ト イミト イミト

目

 $2Q$ 

### Monitor LCD (Liquid Crystal Display)

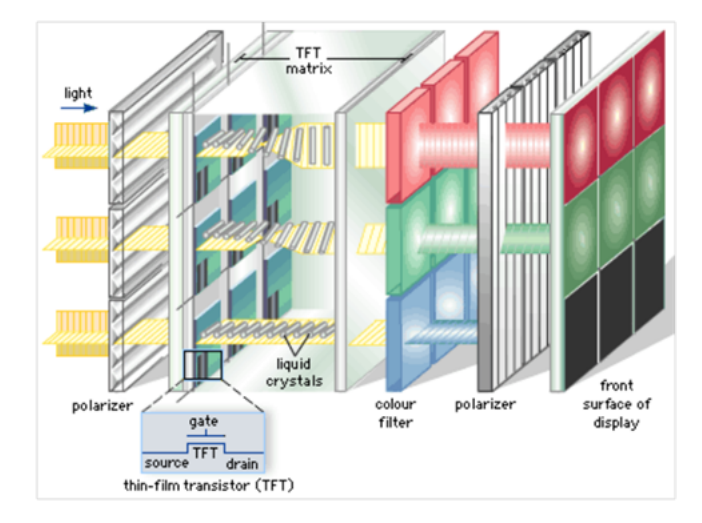

メロト メ部ト メミト メミト 目  $2Q$ 

### Monitor LED (Light Emitting Diode)

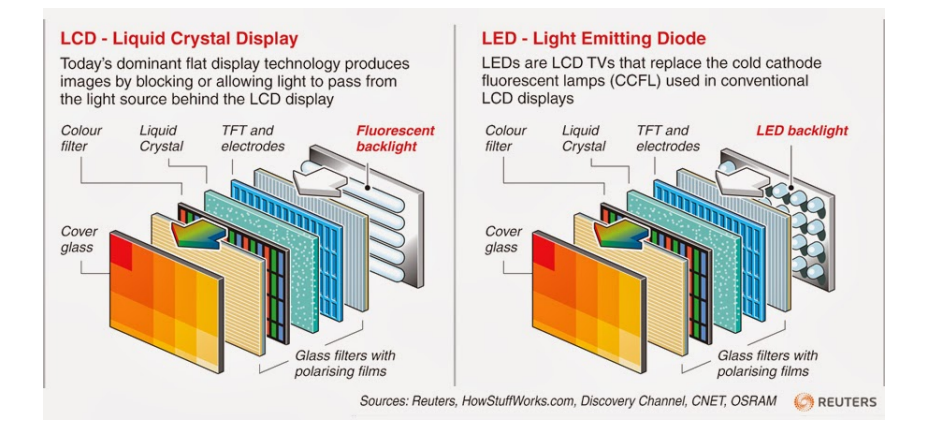

メロト メタト メミト メミト

 $2Q$ 

### Monitor OLED (Organic Light Emitting Diode)

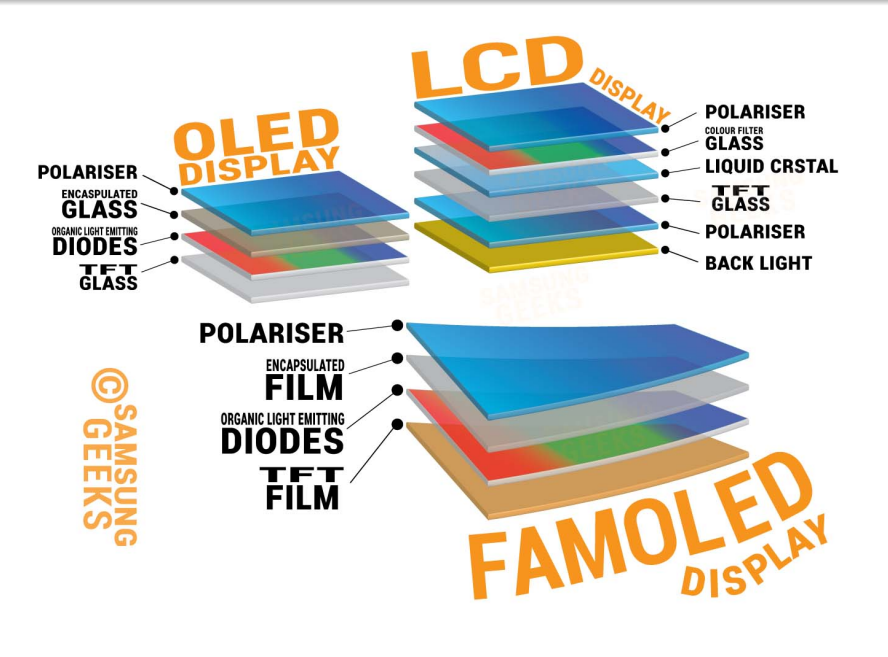

 $2Q$ メロト メタト メミト メミト 目

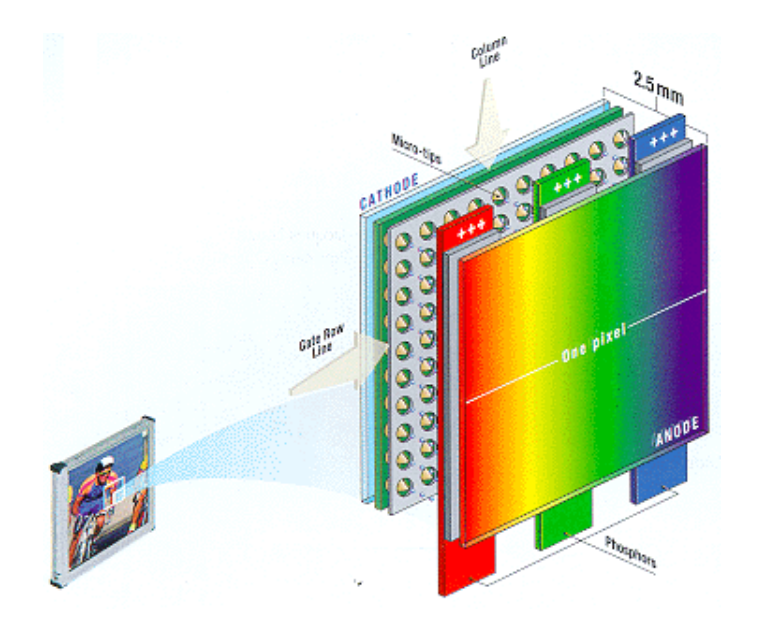

#### <span id="page-30-0"></span>Programa para graficar con Turbo C o GCC/WinBGI

```
#include<stdio.h>
#include<stdlib.h>
#include<graphics.h>
int main(void)
{
  int gdriver=DETECT, amode, errorcode:
 initgraph(&gdriver,&gmode," ");
 errorcode=graphresult();
 if(errorcode != grOK)
  {
    printf("ERROR GRAFICO: %s\n", grapherrormsg(errorcode));
    printf("Presionar alguna tecla para salir: ");
    getch();
    ext(1);
  }
  line(0,0,getmaxx(),getmaxy());
 getch();
  closegraph();
  return(0);
}
```
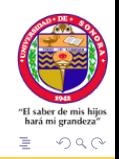

**K ロ ⊁ K 倒 ≯ K ミ ⊁ K ミ ≯** 

#### Programa para graficar con libreria SDL\_bgi (Linux) I

```
/* Porgrama linea_dda.c -*- C -*-
 *
 * Roberto Nuñez Gonzalez
 * Ciencias de la Computacion
 * Universidad de Sonora
 * 2016
 *
* Basado en el programa simple.c, distribuido con la libreria
 * SDL_bgi, y elaborado por Guido Gonzato (May 2015)
 *
 * To compile:
 * gcc -o simple simple.c -lSDL_bgi -lSDL2
 */
#include <stdio.h>
#include <stdlib.h>
//#include <graphics.h> /* ESTA LINEA PARA WINDOWS */
#include <SDL2/SDL_bgi.h>
//*****************************************
void message (char *str,int maxx, int maxy)
  {
 cleardevice ();
 settextstyle (DEFAULT FONT, HORIZ DIR, 2);
 settextjustify (CENTER TEXT, CENTER TEXT);
 setcolor (RED);
 outtextxy (maxx / 2, maxy / 2, str);
  settextstyle (DEFAULT_FONT, HORIZ_DIR, 1);
  setcolor (YELLOW):
  outtextxy (maxx / 2, maxy - 20, "Press a key to continue");
  getch ();
```
★ ロチ (4 御) > ( 重 ) ( 4 重 ) → [ 重  $QQ$ 

#### Programa para graficar con libreria SDL\_bgi (Linux) II

★ ロ ▶ → 御 ▶ → 평 ▶ → 평 ▶ │ 唐

 $2Q$ 

```
cleardevice ();
  settextjustify (LEFT TEXT, TOP TEXT);
  }
//*****************************************
int main (void)
  {
  int maxx,maxy;
  int gd, gm;
  int x0,y0,xf,yf;
  int x;
  double y,m;
  \alpha d = SDL;
  qm = SDL 800x600;initgraph (&gd, &gm, "");
  //qd = DETERCT;//initgraph (&gd, &gm, "");
  maxx = getmax( );
  maxy = detmaxy ();
  setbkcolor (BLACK);
  cleardevice ();
  //message ("Drawing in SLOW mode:",maxx,maxy);
  //sdlbgislow ();
  //message ("Drawing in FAST mode:",maxx,maxy);
  //sdlbgifast ();
  x0=100:
```
#### Programa para graficar con libreria SDL\_bgi (Linux) III

メロト メ都ト メミト メミト

 $2Q$ 

目

```
y0=100;x f = 500:
yf=500;
m=1.0*(yf-y0)/(xf-x0);setcolor(WHITE);
x=x0;y=y0;while(x<=xf){
 putpixel(x,y,WHITE);
 x=x+1;
 y=y+m;}
getch ();
closegraph ();
}
```
## Programa para graficar en OpenGL/Mesa3D(linux, windows) I

```
/* demo.c */
/* Para compilar gcc demo.c -o demo -lglut -lGL */
#include<stdio.h>
#include<stdlib.h>
#include<math.h>
#include <GL/gl.h>
#include <GL/glut.h>
#include <GL/glu.h>
void setup() { glClearColor(1.0f, 1.0f, 1.0f, 1.0f); }
void display()
   {
      glClear(GL_COLOR_BUFFER_BIT | GL_DEPTH_BUFFER_BIT);
      glColor3f(0.5f, 0.0f, 0.0f);
      glRectf(-0.75f,0.75f, 0.75f, -0.75f);
      glutSwapBuffers();
   }
int main(int argc, char *argv[])
  {
     glutInit(&argc, argv);
     glutInitDisplayMode(GLUT_RGB | GLUT_DEPTH | GLUT_DOUBLE);
     glutInitWindowSize(800,600);
     glutCreateWindow("Hello World");
```
メロト メ都ト メミト メミト

目

 $QQ$ 

# Programa para graficar en OpenGL/Mesa3D(linux, windows) II

K ロ ▶ (K @ ) (K 글 ) (K 글 )

 $2Q$ 

目

```
setup();
glutDisplayFunc(display);
glutMainLoop();
return 0;
```
}

### Programa para graficar en OpenGL/Mesa3D(linux, windows) I

メロト メタト メミト メミト

目

 $QQ$ 

```
#include<stdio.h>
#include<stdlib.h>
#include<math.h>
#include<GL/glut.h>
// Prototipos de funciones
void disp(void);
void keyb(unsigned char key, int x, int y);
// Identificador de la ventana
static int win;
int main(int argc, char **argv)
{
 //////////
 // INIT //
 //////////
  // Inicia GLUT
 glutInit(&argc, argv);
 // Se especifica el modo de despliegue a tipo RGB y
 // con buffer sencillo (no animacion)
 glutInitDisplayMode(GLUT_RGBA | GLUT_SINGLE);
 // Se define el tamano de la ventana
 glutInitWindowSize(500,500);
```
## Programa para graficar en OpenGL/Mesa3D(linux, windows) II

メロト メ都ト メミト メミトー

一番

 $QQ$ 

```
// Se define la posicion donde la ventana se dibujara
 glutInitWindowPosition(100,100);
 // Si queremos despliegue de pantalla completa:
 // glutFullScreen();
 // Se crea la ventana, se asigna el nombre y se guarda
 // el identificador de la ventana
 win = glutCreateWindow("Primera ventana");
 //////////////
 // CALLBACK //
 //////////////
 glutDisplayFunc(disp);
 glutKeyboardFunc(keyb);
 ////////////
 // OPENGL //
 ////////////
 // SE DEFINE EL COLOR QUE SE UTILIZA PARA LIMPIAR LA PANTALLA
 glClearColor(0.0,0.0,0.0,0.0);
 // ENTRA EN EL CICLO PRINCIPAL
 glutMainLoop();
 return 0;
}
```
### <span id="page-38-0"></span>Programa para graficar en OpenGL/Mesa3D(linux, windows) III

```
////////////////////////////////////////////////////////////////
////////////////////////////////////////////////////////////////
void disp(void)
{
 // LIMPIA LA PANTALLA
 glClear(GL_COLOR_BUFFER_BIT);
  // DIBUJAR ALGO
 glutWireTeapot(0.5);
}
////////////////////////////////////////////////////////////////
////////////////////////////////////////////////////////////////
void keyb(unsigned char key, int x, int y)
{
 printf("Se presiono %c en las coordenadas (%d,%d)\n",key,x,y);
 //cout << "Se presiono " << key << " en las coordenadas(" << x << "," << v << ")";
 //cout << endl;
 if(key == 'q'){
    printf("Salir\n");
    //cout << "Salir" << endl;
    glutDestroyWindow(win);
    exit(0);
  }
}
```
メロト メタト メミト メミト

 $2Q$